# BJ\_123 SIMPLYWORKS SEND

# Manual de Instrucciones

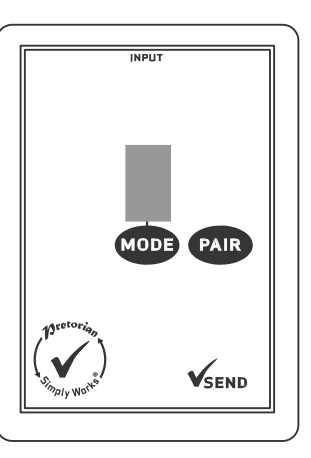

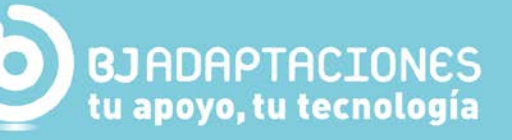

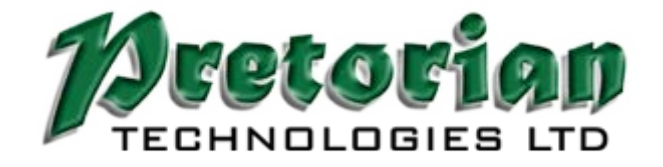

## **1\_ Descripción**

SimplyWorks es el primer sistema inalámbrico completamente integrado en un sistema especialmente diseñado para usuarios con dificultades motoras.

SimplyWorks permite crear entornos libres de cables, para uno o varios usuarios, reduciendo el tiempo de configuración y preparación permite a los profesionales concentrarse en las actividades de formación y aprendizaje.

SEND puede usarse con cualquiera de los receptores del sistema SimplyWorks para ofrecer acceso por conmutador mediante cualquier conmutador con un conector jack de 3,5mm.

SEND es fácil de utilizar pero para que pueda sacar todo el provecho de este producto, por favor lea estas instrucciones.

### **2\_ Características**

- Funciona con cualquier receptor del sistema SimplyWorks para ordenador o sistemas de control de juguetes y dispositivos.
- Entrada simple para cualquier conmutador de jack de 3.5mm.
- Idénticas funciones que el conmutador SimplyWorks SWITCH 125 pero permitiendo a conmutador de otro tipo (para pie, soplido y aspiración, varilla...) acceder al sistema inalámbrico Simplyworks.
- Rango de activación 10 metros.
- Pantalla LED integrada que permite ver la función que se desea seleccionar cuando se usa para acceso al ordenador.
- Modo de ahorro energético automático. No hay botón on/off.
- Larga duración de las baterías.

#### **3\_ Compatibilidad:**

SEND es compatible con cualquier receptor del sistema Simplyworks ya sea el RECEIVE para ordenador o los diferentes modelos para controlar dispositivos y juguetes.

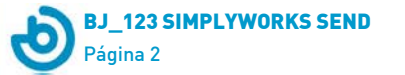

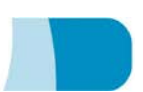

# **4\_ Poniendo las pilas:**

Primero retire la tapa del compartimiento para las pilas en la parte posterior de la unidad. Ponga dos pilas AAA fijándose que la orientación es la correcta (un símbolo "+" indica el lado positivo). Vuelva a colocar la tapa.

Al igual que con los demás productos a pilas, se aconseja usar pilas de buena calidad como Duracell o Energizer.

Si usted no piensa utilizar SEND en un largo período de tiempo, es muy recomendable que retire las pilas para evitar filtraciones que puedan dañar el dispositivo.

#### **5\_ Emparejar con un receptor USB:**

Antes de usar el SimpyWorks SEND debe emparejarse con un receptor del sistema SimplyWorks. Si desea emparejarlo con el SimplyWorks RECEIVE para PC debe seguir los pasos indicados en este apartado. Si por el contrario desea utilizarlo con un receptor independiente (p.e: CONTROL LITE o CONTROL PRO) lea la sección siguiente.

- 1 Ponga el SEND cerca del RECEIVE
- 2 Presione brevemente el botón "Pair" (emparejar) en el panel frontal del RECEIVE. El LED de "Pair" comenzará a parpadear lentamente.
- 3 Al cabo de 10 segundos, presione el botón "Pair" en su SEND.
- 4 El LED "Pair" seguirá parpadeando en el receptor durante un breve periodo de tiempo mientras negocia con el SEND. Una vez completado el proceso, el LED "Pair" se iluminará de forma permanente durante 5 segundos para indicar que el proceso se ha realizado con éxito. El SEND está listo para ser usado. Cada vez que el SEND es utilizado, el LED "Pair" parpadeará brevemente para indicar de forma visual que el link inalámbrico está funcionando.
- 5 Si el LED "Pair" deja de parpadear después de 30 segundos y no se ilumina de forma constante, repita el proceso desde el paso 2. Si el proceso sigue fallando vaya al apartado de "Solución de problemas".

La información de emparejamiento queda guardada en la memora interna del SEND y se mantiene aún después de cambiar las baterías.

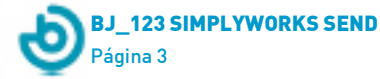

### **6\_ Utilizándolo con un receptor USB (p.e: RECEIVE):**

La función de cada SEND emparejado con el receptor USB puede seleccionarse con el botón "Mode" (modo) y será indicado en la pantalla de LED del panel frontal. Presione una vez el botón "Mode" y la pantalla mostrará el modo que está en uso. En la tabla 1 encontrará todas las funciones disponibles e indicadas con números o letras. El modo por defecto es el 7 (espacio)

Los modos que pueden seleccionarse son una mezcla de funciones de botones, ratón y teclado. Simplemente selecciones el modo de acuerdo a sus necesidades. Para cambiar el modo presione el botón "Mode" repetidamente (o presione y mantenga) mientras la pantalla indica el modo que pasará de 0 a 9 y de A a H volviendo al 0.

La pantalla LED se apagará pasados 4 segundos después de la última pulsación sobre el botón para alargar la vida de la batería.

Por ejemplo, si está usando un programa que necesita Espacio y Intro como acceso por conmutadores, empareje dos SEND con su receptor USB, configure uno en modo 7 (espacio) y el otro en modo 8 (Intro).

Si por el contrario necesita clic Izquierdo y Derecho, empareje dos SEND con su receptor USB y configure uno en modo 4 (Clic izquierdo) y otro en modo 5 (Clic derecho).

En los ejemplos anteriores puede usar SEND o Switch 125 de forma indiferente.

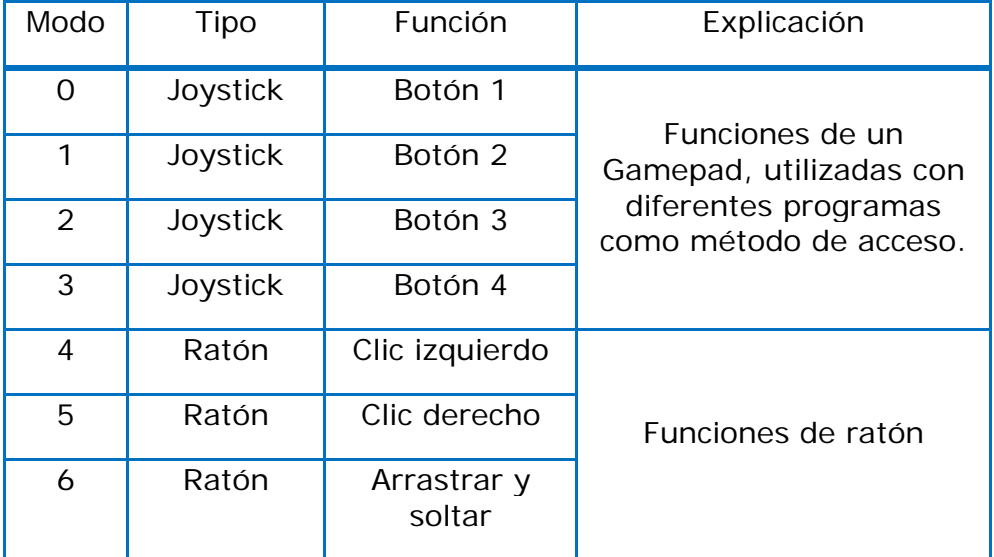

Tabla 1. Modos de uso del SimplyWorks SEND

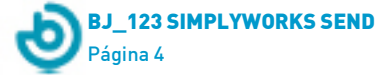

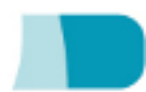

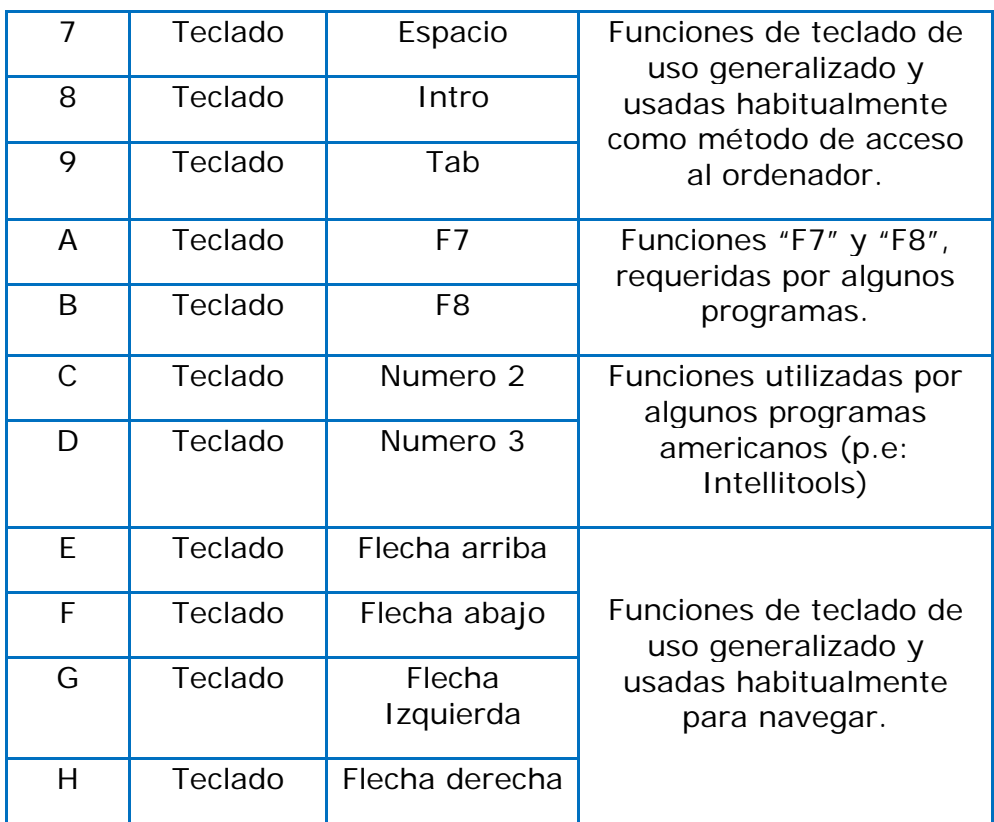

Todas las marcas registradas son propiedad de sus respectivos propietarios y son reconocidas.

### **7\_ Emparejar con un receptor independiente:**

Si el receptor con el que desea emparejar el SEND es "independiente" (p.e: CONTROL LITE, CONTROL o CONTROL PRO), por favor siga estas instrucciones:

- 1 Ponga el SEND cerca de su receptor.
- 2 Brevemente presione el botón "Pair" en la parte frontal del receptor. El LED "Pair" empezará a parpadear lentamente. Recuerde que algunos receptores tienen más de un botón "Pair" – uno para cada canal. Asegúrese de presionar el botón que necesita.
- 3 Al cabo de 10 segundos, presione el botón "Pair" en su SEND.
- 4 El LED "Pair" seguirá parpadeando en el receptor durante un breve periodo de tiempo mientras negocia con el SEND. Una vez completado el proceso, el LED "Pair" se iluminará de forma permanente durante 5 segundos para indicar que el proceso se ha realizado con éxito. El SEND está listo para ser usado. Cada vez

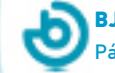

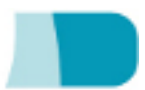

que el SEND es utilizado, el LED "Pair" parpadeará brevemente para indicar de forma visual que el link inalámbrico está funcionando.

5 Si el LED "Pair" deja de parpadear después de 30 segundos y no se ilumina de forma constante, repita el proceso desde el paso 2. Si el proceso sigue fallando vaya al apartado de "Solución de problemas".

La información de emparejamiento queda guardada en la memora interna del SEND y se mantiene aún después de cambiar las baterías.

#### **8\_ Utilizándolo con un receptor independiente:**

La función del SEND emparejado con un receptor independiente está implícita y no requiere programación alguna. No importa en qué modo se encuentre el SEND, simplemente ¡funcionará!

#### **9\_ Mantenimiento:**

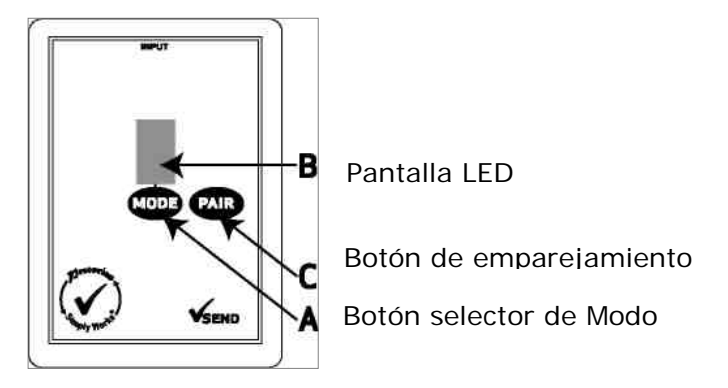

Su SEND no tiene partes que pueda sustituir el usuario. Si su unidad necesita reparaciones debe ser devuelta a Pretorian Technologies o a su distribuidor autorizado.

### **10\_ Solución de Problemas:**

Si su SEND no funciona correctamente, por favor use esta guía para determinar la causa. Si después de seguir estas guías su unidad sigue sin funcionar correctamente, por favor contacte con su proveedor antes de realizar la devolución.

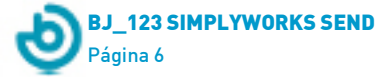

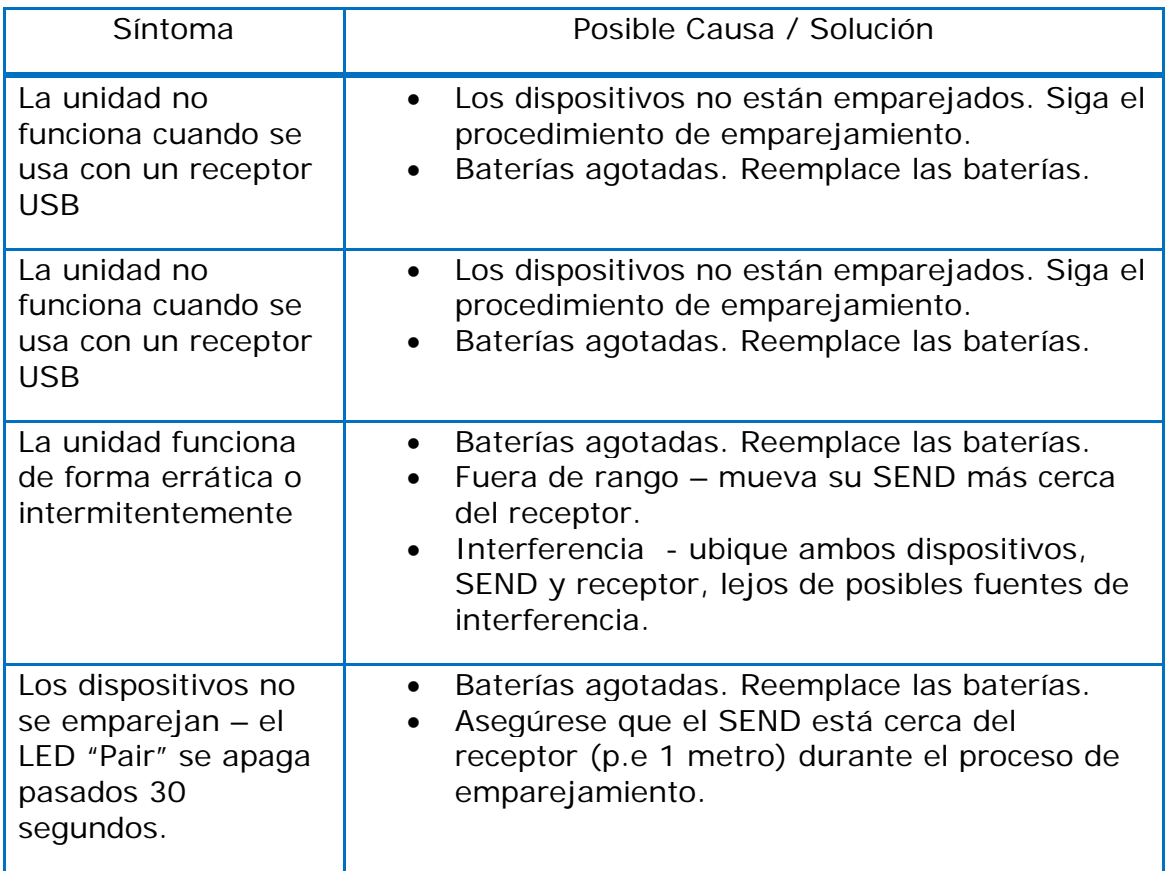

# **11\_ Garantía:**

Su SEND tiene garantía de defectos de producción y de fallos de componentes. El dispositivo ha sido diseñado para su uso en aplicaciones en el ámbito doméstico y educativo. El uso fuera de estas áreas invalidad la garantía. La modificación o reparación NO autorizada, abuso mecánico, inmersión en cualquier líquido o la conexión con algún equipo o dispositivos incompatible también invalida la garantía.

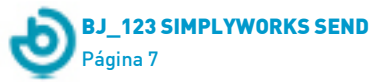

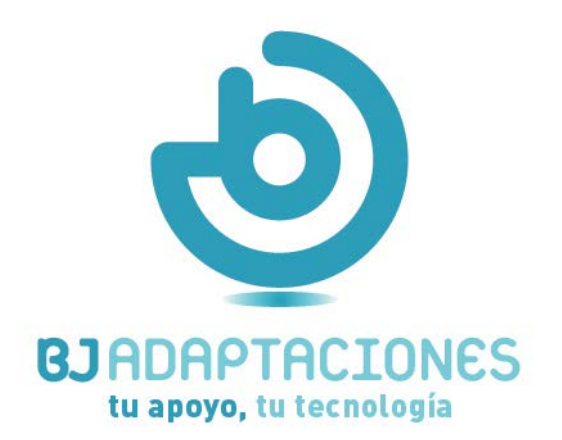

c. Mare de Déu del Coll, 70, bajos 08023 Barcelona | Spain t. +34 93 285 04 37 | fax +34 93 553 56 34 info@bj-adaptaciones.com

www.bj-adaptaciones.com